# Application Note

# **Multi Monitoring**

Version 1.2 2018-11-08

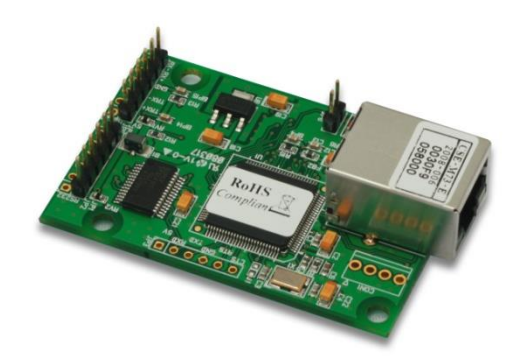

Sollae Systems https://www.sollae.co.kr

# Contents

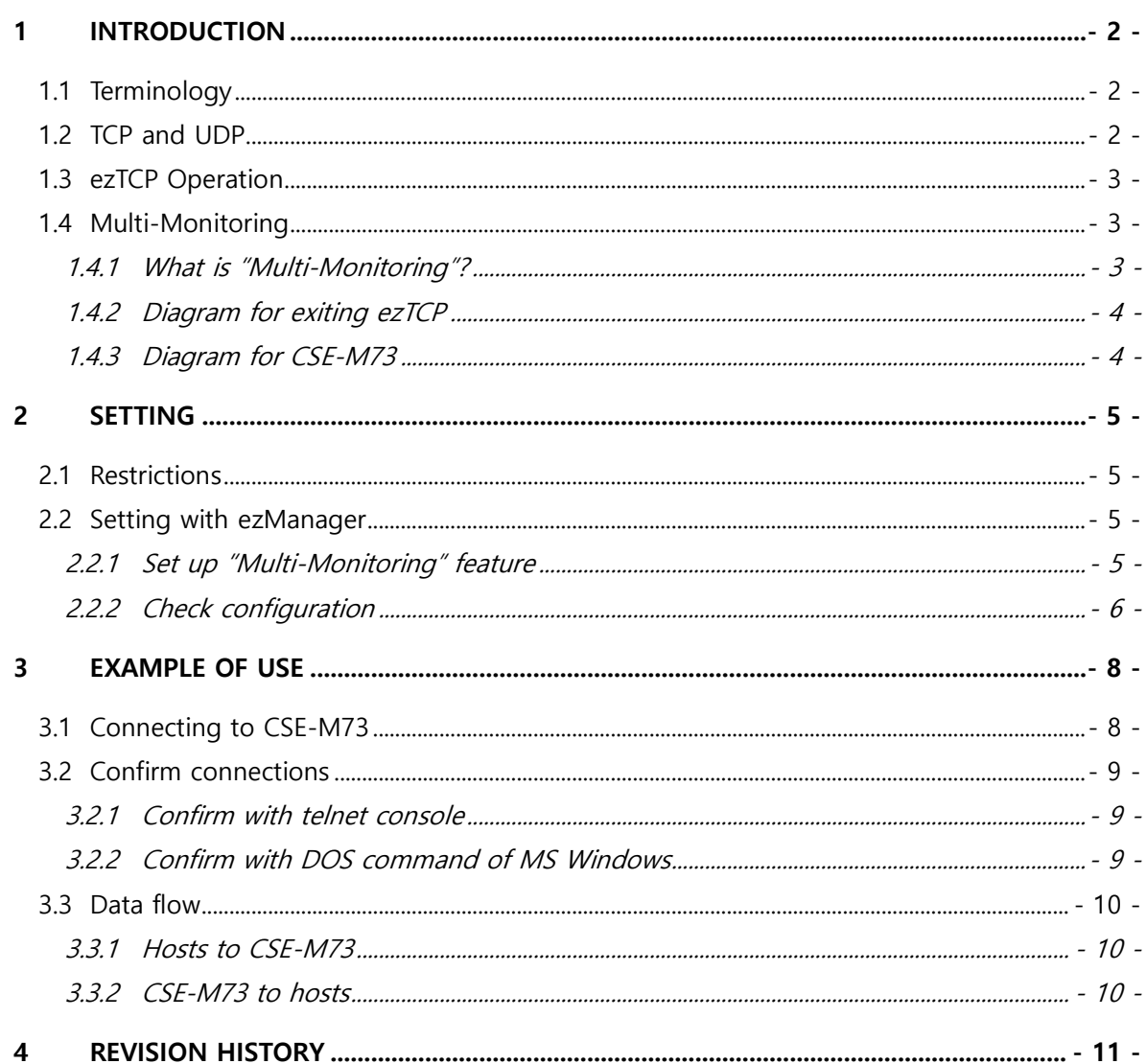

# <span id="page-2-0"></span>**1 Introduction**

# <span id="page-2-1"></span>**1.1 Terminology**

⚫ "ezTCP"

ezTCP is the brand name of Sollae's products. It provides Internet connection to common serial communication devices.

⚫ "host"

A computer (or some network device) connected to the Internet (or local private network)

 $\bullet$  "TCP/IP"

TCP/IP is the set of communication protocols used for the Internet and private networks.

# <span id="page-2-2"></span>**1.2 TCP and UDP**

The TCP/IP is viewed as a 4-layer system, as shown below.

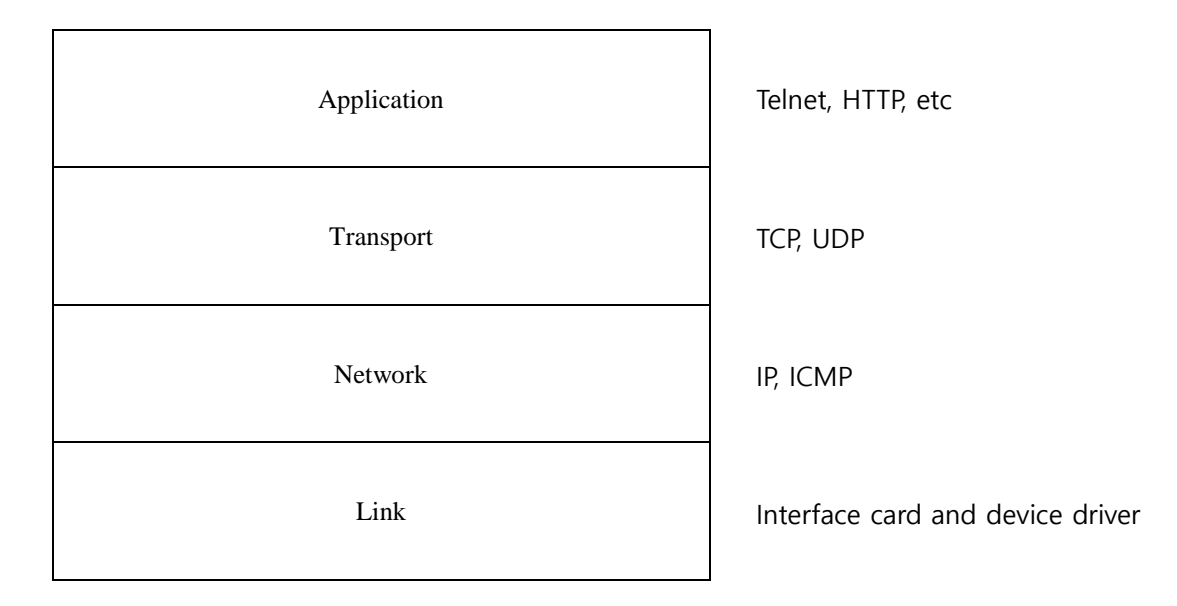

It has two core protocols at Transport layer. One is the TCP (Transmission Control Protocol) and another is the UDP (User Datagram Protocol).

UDP communicates with network host by sending short message block. UDP does not establish an end-to-end connection and it does not guarantee ordered delivery of data.

On the other hand, TCP set up an end-to-end connection before communication begins. There are two hosts in TCP as called "Server" and "Client". The client makes a connection request to the server which waits the request. Also TCP maintains this connection until all data has been exchanged. And there are many mechanisms for reliably delivering the data unlike UDP.

For these reasons, TCP is called connection-oriented and reliable protocol, while UDP is connectionless and unreliable protocol.

## <span id="page-3-0"></span>**1.3 ezTCP Operation**

ezTCP has four operation mode called "ezTCP Mode" for TCP/IP communication like T2S(0), ATC(1), COD(2) and U2S(3). Each ezTCP Mode operates as below.

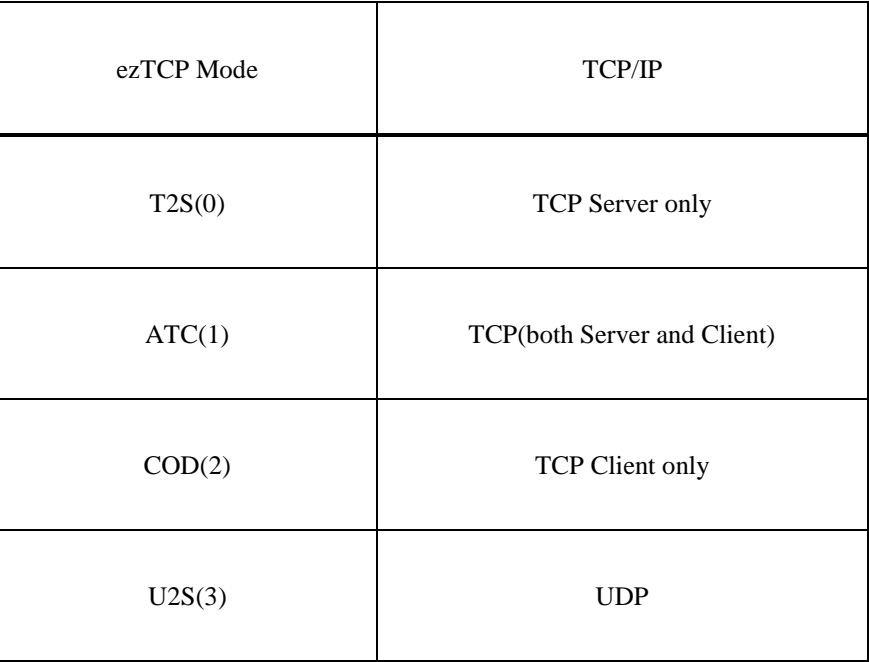

TCP requires connection differently UDP. So it is only possible 1:1 communication between two hosts-the server and the client- at a time in TCP, while several hosts can communicate at a time in UDP-it means 1:N communication.

## <span id="page-3-2"></span><span id="page-3-1"></span>**1.4 Multi-Monitoring**

#### 1.4.1 What is "Multi-Monitoring"?

When ezTCP is applied to systems which have serial devices, anyone can control and monitoring those serial devices remotely. If ezTCP user want to control or monitoring their equipments at several location at the same time, user can set up ezTCP as U2S(3) mode. But it should not use UDP in reliability system (refer to 1.2 and 1.3).

"Multi-Monitoring" feature is allowed ezTCP to communicate with several hosts in TCP at one time. It means multiple TCP connections are allowed for ezTCP, which has "Multi-Monitoring" feature. This note introduces that how to use "Multi-Monitoring" feature for product CSE-M73.

<span id="page-4-0"></span>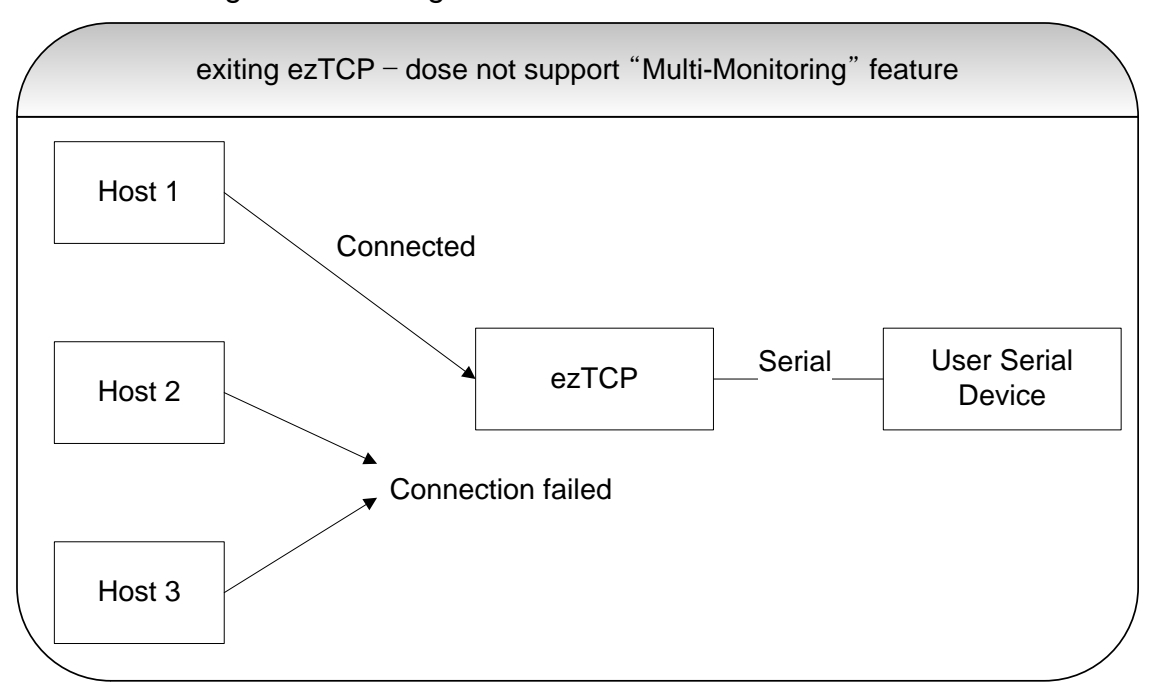

1.4.2 Diagram for exiting ezTCP

Only one TCP connection is allowed for exiting ezTCP at once.

<span id="page-4-1"></span>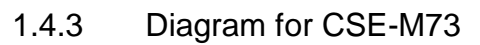

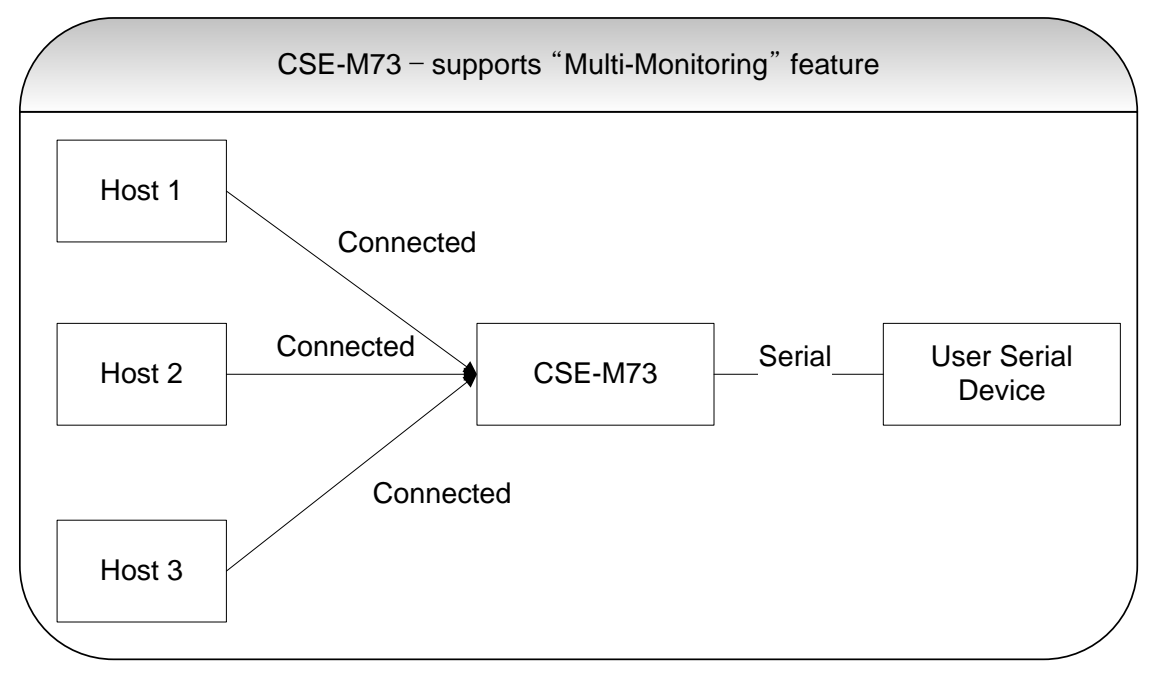

CSE-M73 supports 3 Multiple TCP connections at a time. Each connection is full duplex. It means both-way communication is possible at the same time.

# <span id="page-5-0"></span>**2 Setting**

### <span id="page-5-1"></span>**2.1 Restrictions**

- Only use when ezTCP operates as "T2S(0) TCP Server" mode.
- Maximum TCP connection is 3.
- The maximum connection is 8 on the Firmware 1.6A or later versions.
	- ⚫ User cannot use below features SSL, SSH, Telnet COM Port Control Option

## <span id="page-5-3"></span><span id="page-5-2"></span>**2.2 Setting with ezManager**

#### 2.2.1 Set up "Multi-Monitoring" feature

Set [Multiple Connection] checkbox in "OPTION" tab of ezManger.

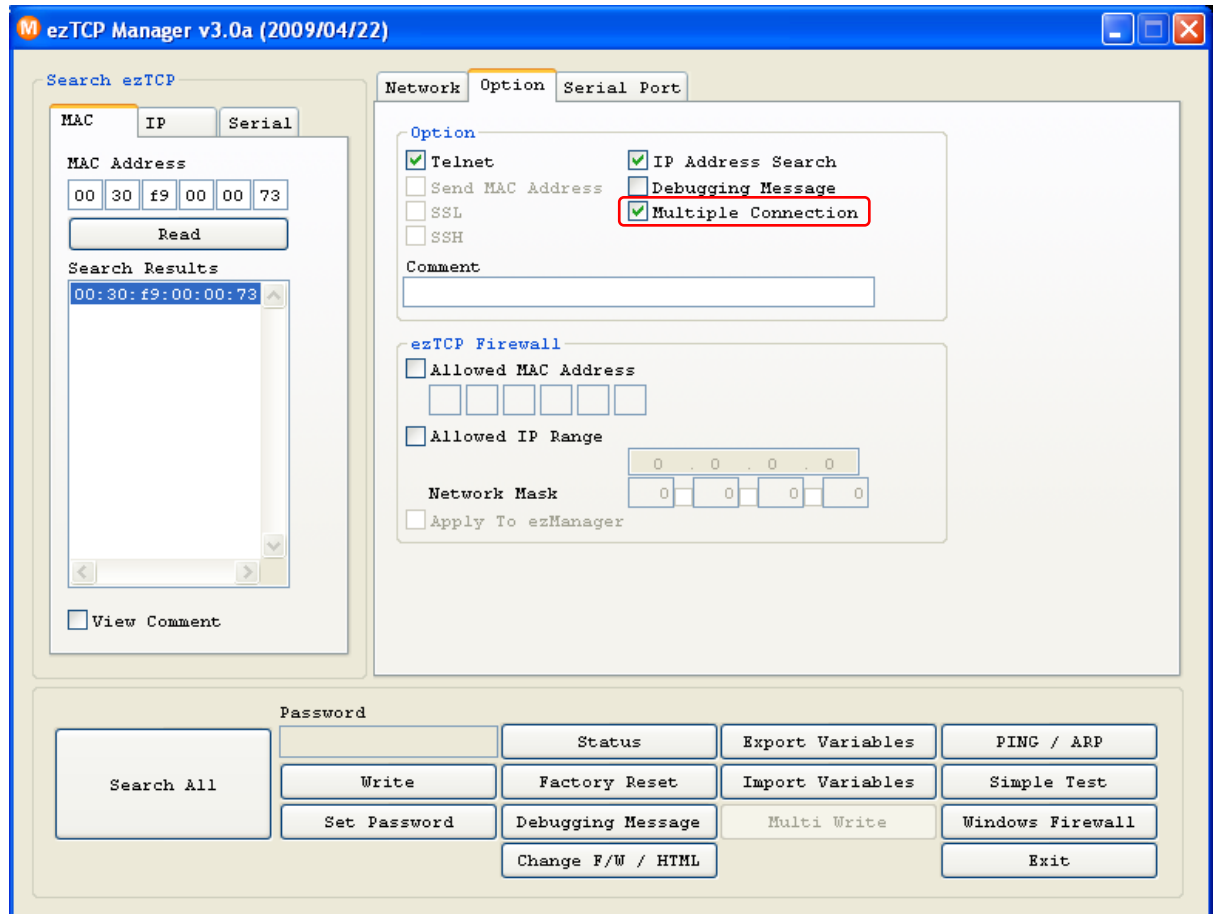

<span id="page-6-0"></span>It is note that the [Communication Mode] should be set to "T2S(0) – TCP Server". The [Communication Mode] can be set at "TCP/IP" in [Serial Port] tab.

#### 2.2.2 Check configuration

#### ⚫ ezManger

Click the [Status] button of ezManger. After "Status" pop-up window is opened, check if there are 3 TCP "LISTEN" state as below.

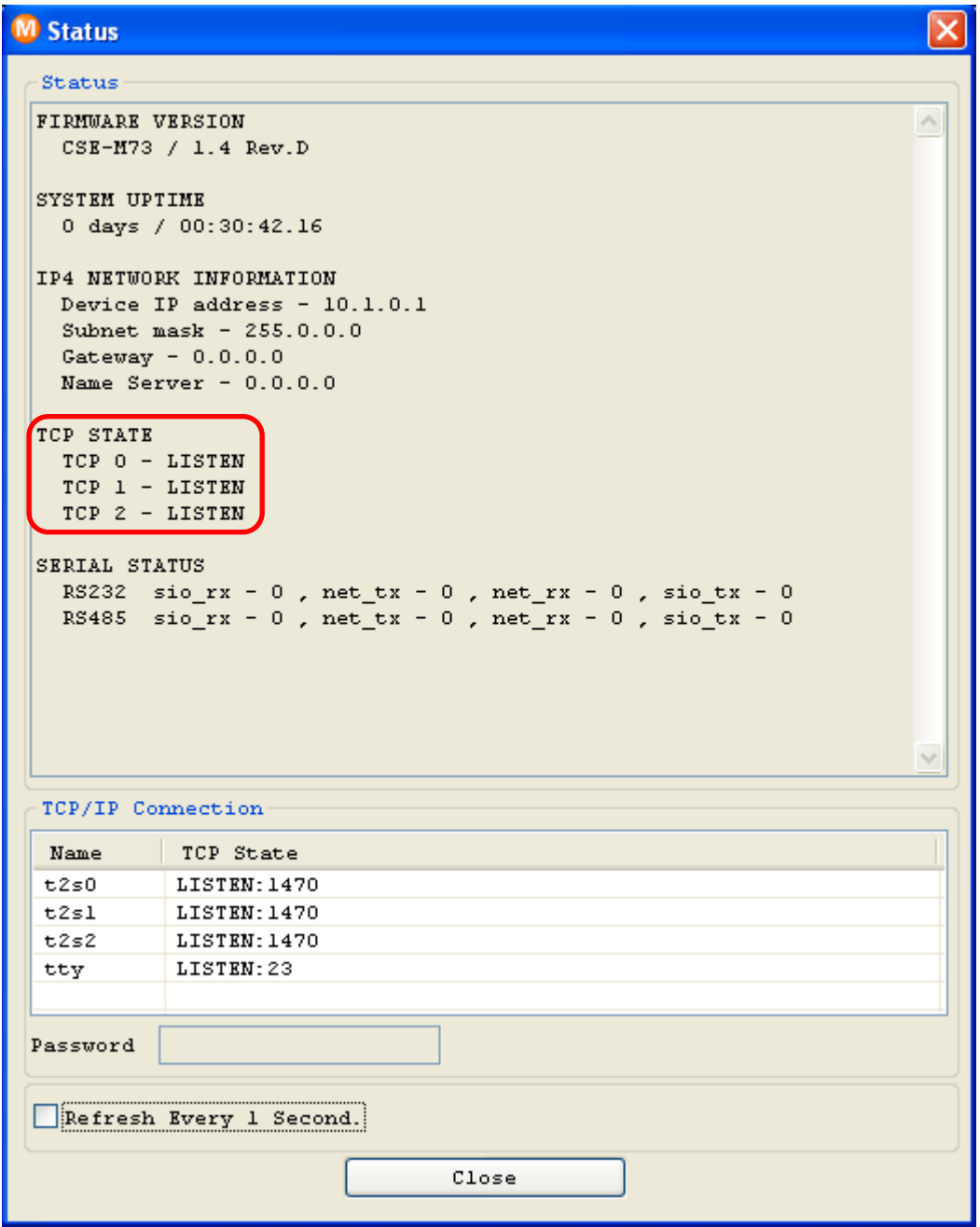

#### ● telnet console

User can log on telnet console of CSE-M73. After log on, send "st net" command.

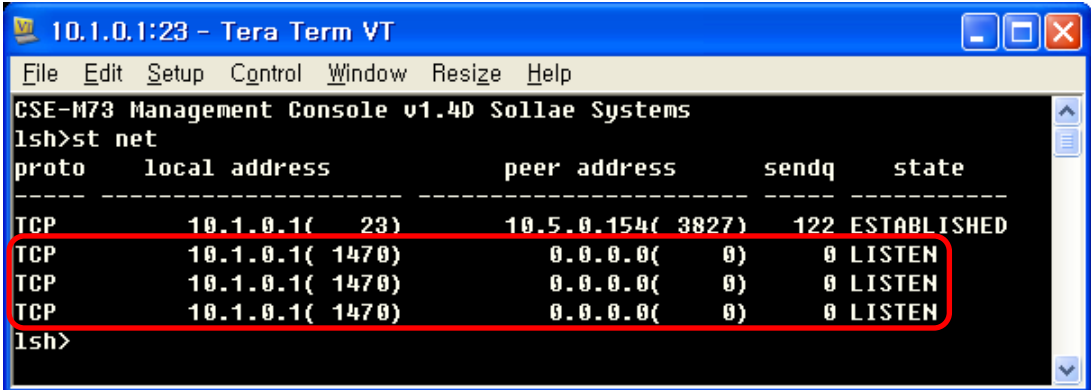

There are 3 TCP "LISTEN" state as shown above.

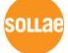

# <span id="page-8-0"></span>**3 Example of use**

## <span id="page-8-1"></span>**3.1 Connecting to CSE-M73**

Confirm "Multi-Monitoring" feature by using "ezTerm". "ezTerm" is the socket communication test program, which is supplied freely. It can be downloaded from served CD or our webpage.

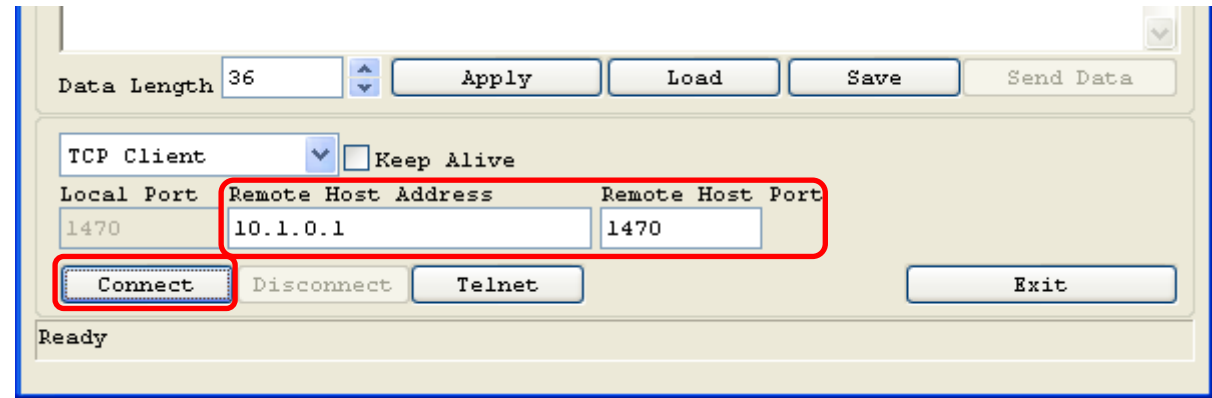

Input [Remote Host Address] and [Remote Host Port] with [Local IP Address] and [Local Port] of CSE-M73. And click the [Connect] button as shown above. The below is the screenshot after TCP connection is set up.

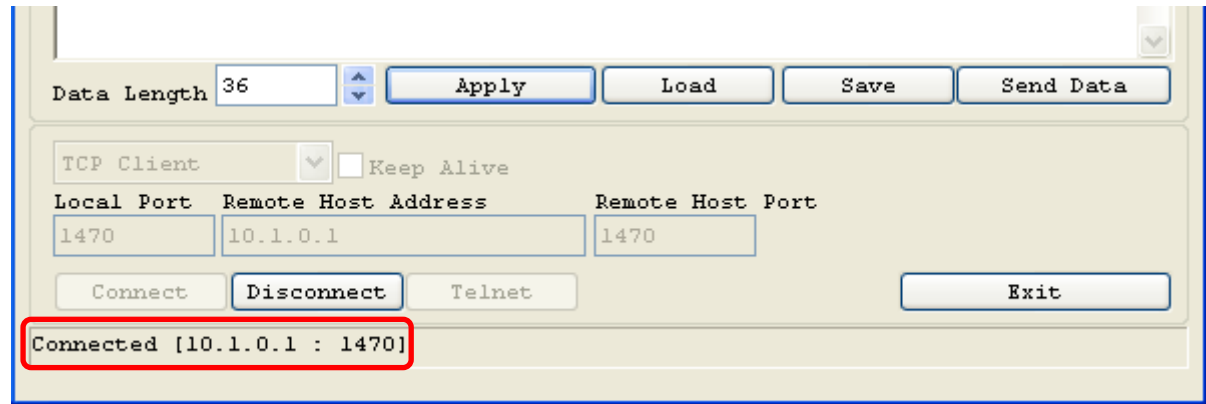

Run new ezTerm and do this process twice again.

## <span id="page-9-1"></span><span id="page-9-0"></span>**3.2 Confirm connections**

#### 3.2.1 Confirm with telnet console

The below is result of sending "st net" command to CSE-M73's telnet console.

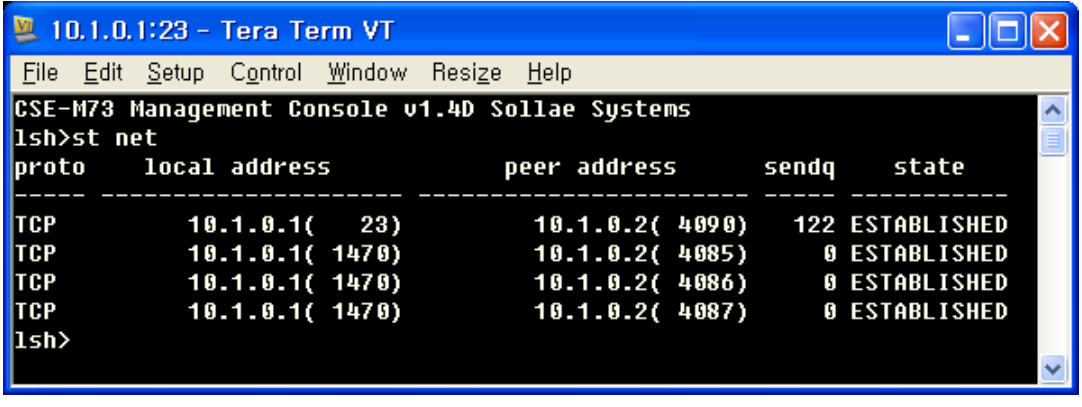

<span id="page-9-2"></span>User can check 3 TCP connections like above screenshot. (TCP Port 1470)

#### 3.2.2 Confirm with DOS command of MS Windows

User can use DOS command of MS Windows. The command is "netstat –n" and the result is like below.

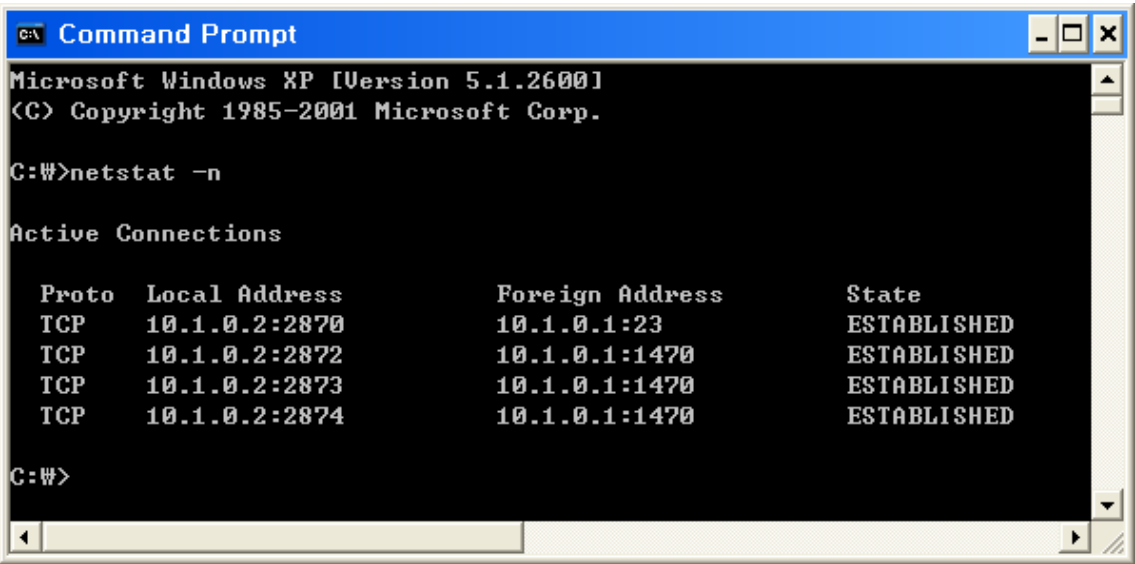

## <span id="page-10-1"></span><span id="page-10-0"></span>**3.3 Data flow**

#### 3.3.1 Hosts to CSE-M73

All data from connected hosts send only to user's serial devices. When there are 3 connections to CSE-M73 and incoming data from hosts to CSE-M73, CSE-M73 does not separate each data which is come from each host. So user's serial equipment should separate incoming data from CSE-M73.

#### <span id="page-10-2"></span>3.3.2 CSE-M73 to hosts

All data from serial devices send all connected hosts. If the present connection number is 3 -for example connection A, B and C-, incoming serial data send to all hosts A, B and C.

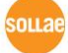

# <span id="page-11-0"></span>**4 Revision History**

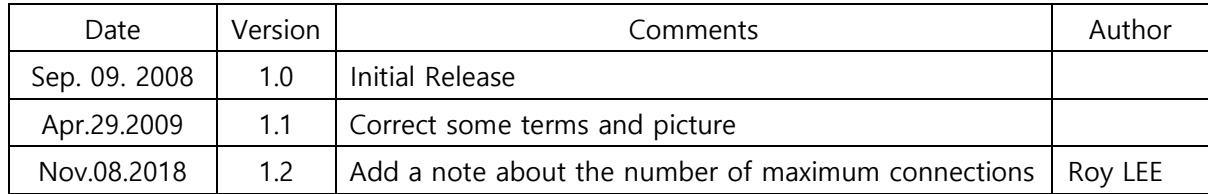

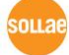